# PGPRO-13. Возможности Postgres Pro Enterprise 13

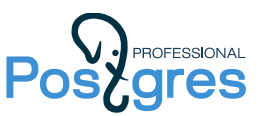

## Руководство слушателя

#### Настройка рабочего места

Если вы проходите курс в учебном центре, рабочее место для вас будет подготовлено специалистами центра.

При самостоятельном изучении установите систему виртуализации (необходим [VirtualBox](https://www.virtualbox.org/) версии 6.1 или старше), затем скачайте и импортируйте виртуальную машину: https://edu.postgrespro.ru/ PGPRO-student-13.ova

Обращаем внимание: установка виртуальной машины возможна только на компьютер с 64 битной операционной системой.

Если у вас компьютер с процессором ARM64 (MacBook M1 или M2), установите систему виртуализации [UTM](https://mac.getutm.app/), затем в браузере откройте ссылку utm://downloadVM?url=https://edu.postgrespro.ru/PGPRO-student-13.utm.zip . Образ виртуальной машины будет скачан и установлен автоматически. Внимание: это экспериментальное решение, возможны ошибки.

Виртуальная машина содержит ОС Xubuntu 22.04 64-bit, в которой выполнены все настройки, необходимые для прохождения курса. Для работы вам потребуется не менее 3 Гбайт свободной оперативной памяти.

Вход в систему выполняется под пользователем student (пароль student).

В теме «Резервное копирование — 2» используется сетевое взаимодействие пользователей student и postgres посредством SSH (Secure Shell). Для обеспечения беспарольной аутентификации при запуске сеансов SSH в виртуальной машине установлены пары криптографических ключей, обмен которыми для этих пользователей также заранее произведен. Никаких парольных фраз для использования этих ключей не потребуется.

Браузер Firefox виртуальной машины настроен на локальную документацию по Postgres Pro Enterprise 13 на русском языке. Подключение к интернету для прохождения курса не требуется.

В виртуальной машине установлена демонстрационная база данных «Авиаперевозки», она описана в [Приложении K](https://postgrespro.ru/docs/enterprise/13/demodb-bookings) к документации.

Для управления файлами можно использовать как командную строку (ls, pwd, cd, …), так и графические менеджеры, например, Thunar (встроенный файловый менеджер). Для

редактирования файлов в системе предустановлены редакторы: vim, nano, gedit, mousepad.

### Учебные материалы

Последняя версия учебных материалов курса находится по адресу: <https://edu.postgrespro.ru/PGPRO-handouts-13.zip>

Если вы хотите скачать материалы в виртуальную машину, можно кликнуть значок «Get PGPRO handouts» на рабочем столе или выполнить скрипт get\_handouts.sh в домашнем каталоге пользователя student. Материалы будет установлены в подкаталог pgpro.

Слушателям курса предоставляются материалы лекций, которые доступны в двух форматах (отличаются только видом, содержание абсолютно одинаково):

- html формат удобен для просмотра и копирования фрагментов кода;
- pdf формат удобен для печати.

Эти материалы включают презентации, демонстрации, а также решения практических заданий.

В демонстрациях и решениях все команды начинаются с приглашения. Приняты следующие обозначения:

• *user*\$

Приглашение, оканчивающееся на знак доллара, обозначает команду Unix и содержит имя пользователя ОС, выполняющего эту команду. Например, «student\$» означает, что команду надо вводить в терминале от имени пользователя student.

Чтобы выполнить команду от имени другого пользователя (например, postgres), выполните:

sudo -u postgres *команда*

Но обычно бывает удобно открыть второй терминал, один раз выполнить sudo -i -u postgres

и далее работать в этом терминале от имени пользователя postgres.

 $\Rightarrow$ 

Приглашение в виде стрелочки обозначает команду, вводимую в psql. Если psql еще не открыт, предварительно выполните команду psql

от имени пользователя ОС student.

#### Самостоятельное прохождение курса

Если вы проходите курс самостоятельно, разбирайте его последовательно, тему за темой.

Презентации содержат не только слайды, но и комментарии под ними — эти примечания содержат достаточно информации, чтобы разобраться в предмете. Почти все темы содержат демонстрации — всегда старайтесь повторить команды, которые там приведены.

Решение практических заданий составляет важную часть учебного курса. Советуем обязательно просматривать предлагаемые решения, поскольку они могут содержать дополнительную информацию, не освещенную в презентациях и демонстрациях. Но только после того, как задача решена самостоятельно.

Успешной учебы и новых знаний!

Будем рады, если вы поделитесь с нами своими замечаниями по адресу  $edu(\partial$ postgrespro.ru.